#### **Sökexempel - sjukgymnaster**

.

Detta med styrketräning och konditionsträning är tyvärr ganska knepigt att hitta vetenskapliga artiklar kring, för att inte tala om att försöka hitta de ultimata sökorden… suck…

Eftersom man i detta fall bör göra en sökning i internationella databaser kan det första problemet som man stöter på vara – vad heter det på engelska – vilka termer ska jag använda.

För att komma en bit på väg kan man använda två hjälpmedel – Svensk MeSH och Svemed+, dessa två hittar man enklast via universitetsbibliotekets hemsida och Ämnesguider

**Publikationer vid LTU Amnesquider** Att referera

För er del är det ämnesguiden

Medicin o hälsa

som gäller.

Under rubriken

**Databaser inom medicin** 

döljer sig ett urval av de vanligaste databaserna inom medicin, De databaser som nyttjas mest finns samlat högst upp på sidan och sen kommer de övriga i alfabetisk ordning.

Om vi gör en sökning i Svensk MeSH och skriver in

## **MeSH Tree Tool**

Find medical keywords and resources

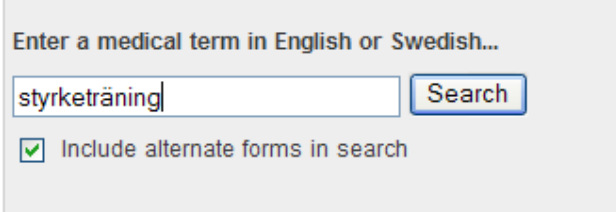

får vi till svar

**Resistance Training** 

Styrketräning Resistensträning

en term som ingen normal människa har hört talas som

Då blir det tydligare om man går till SveMed+ och söker fram

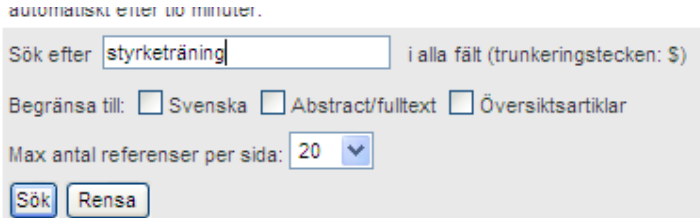

Söktips: Här kan man göra både fritextsökning och kommandosökning.

det ger 37 träffar men de flesta handlar tyvärr om styrketräning i samband med någon sjukdom. Jag skulle välja att titta närmare på nr 8

overisk iurottsiorskriftig zuur, roj ij.oo-40

8 Vägen mot effektivare styrketräning för nybörjare: en eller tre serier? Svensk Idrottsforskning 2006;15(3):16-9

som ger följande fina sökord att ha med sig i bagaget till PubMed - Cinahl eller AMED.

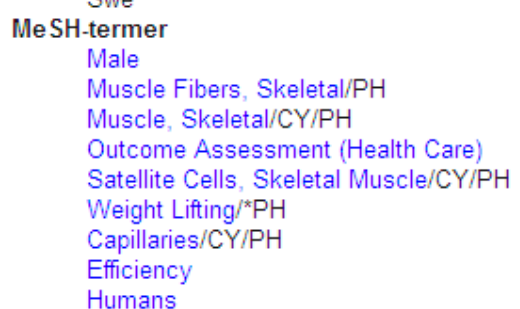

Jag skulle i detta läge satsa på sökordet Weight lifting - för styrketräning.

Konditionsträning är nästan lika knepigt.

Söker man i Svensk MeSH får man till att börja med inga träffar

# Results of your Query - konditionsträning

No term matching the text "konditionsträning" exactly was found!

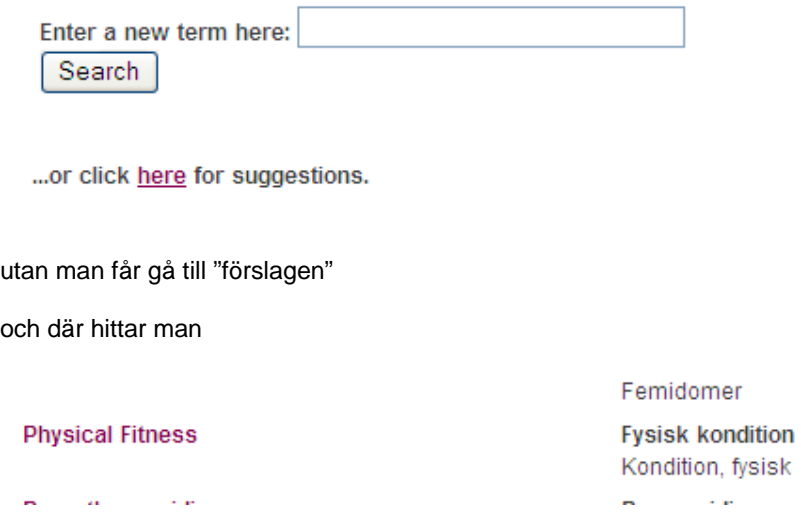

som förslag till "konditionsord"

SveMed+ ger om man söker på konditionsträning ganska få träffar men alternativ nr 3 fungerar bra

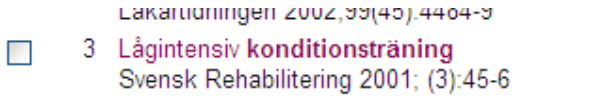

4 Kan konditionsträning förbättra astma hos barn?  $\Box$ 

här hittar man ett annat tänkbart sökord

```
\overline{a}MeSH-termer
*Exercise Therapy
Fibromyalgia/PX/PP/*RH
Humans
Pain/PX/PP/RH
Physical Therapy Modalities/MT
```
så Exercise therapy alternativt Physical fitness är de termer som brukar fungera bäst i de internationella baserna.

Det känns naturligt att börja med PubMed och att alltid arbeta med MeSH-database

### **More Resources**

MeSH Database Journals Database **Clinical Trials** E-Utilities

#### En sökning på Weight lifting ger

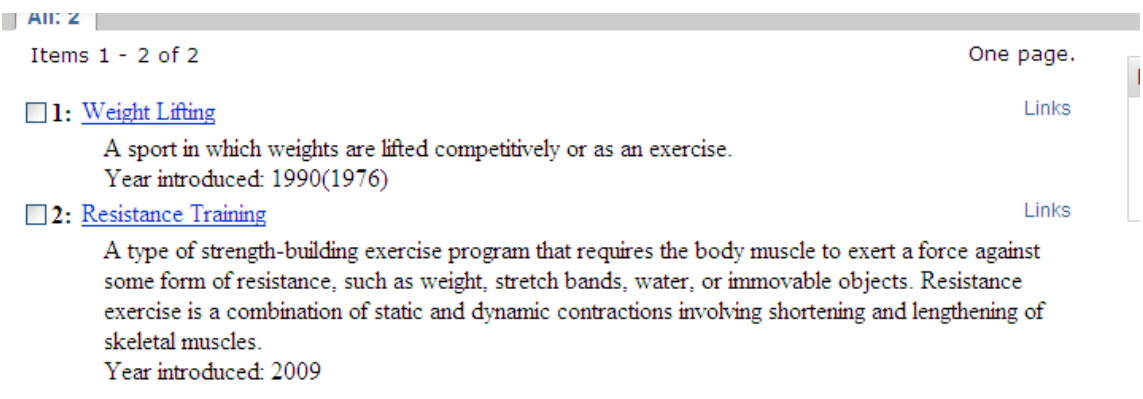

två begrepp att bolla med. För att vara på den säkra sidan att vi inte missar någon intressant artikel söker vi på båda termerna. Vi går till Links ute till höger och klickar och får de en del alternativ. Vi gör det enkla och gör en sökning i PubMed,

Under

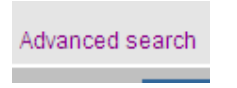

hittar man de olika sökningarna

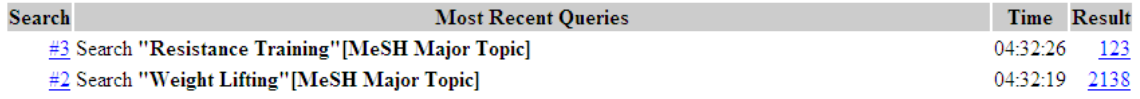

Nu är det dags att kombinera med OR

Vilket ger 2245 artiklar. Nu är det dags att använda

Limits

för att begränsa och bra redskap är

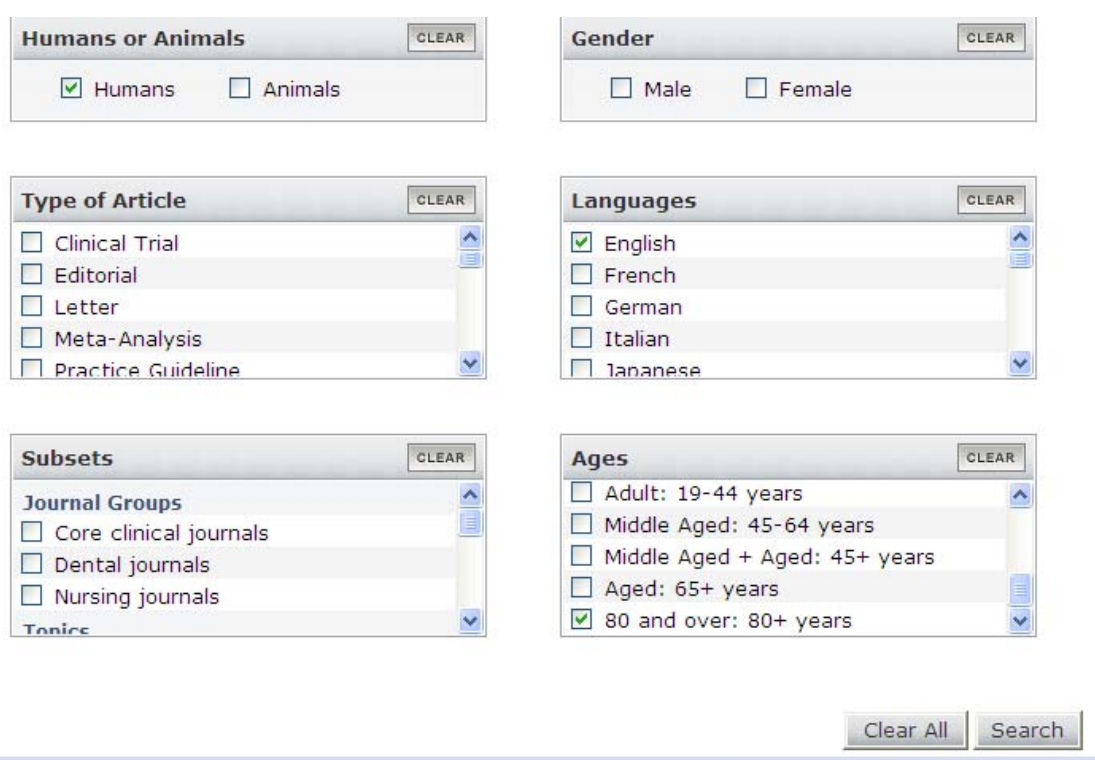

nu är det 79 artiklar kvar som behandlar styrketräning hos äldre.

Nr 10 kan kanske vara av intresse

**INTERNATIONAL** 

10: Long-term resistance training improves force and unloaded shortening velocity of single muscle fibres of elderly women. Parente V, D'Antona G, Adami R, Miotti D, Capodaglio P, De Vito G, Bottinelli R. Eur J Appl Physiol. 2008 Nov; 104(5): 885-93. Epub 2008 Aug 2. PMID: 18677504 [PubMed - indexed for MEDLINE] **Related Articles** 

#### Vi klickar på titeln och ser sen via

L'IEXI RRIICLE  $(SFX = Lulea)$ 

om artikeln finns att få ut i fulltext. eller om vi måste beställa den.

Dags att byta ämne och titta på konditionsträningen, vi kan välja att söka i Cinahl denna gång. Vi har ju sedan tidigare valt orden:

Physical fitness alternativt Exercise therapy.

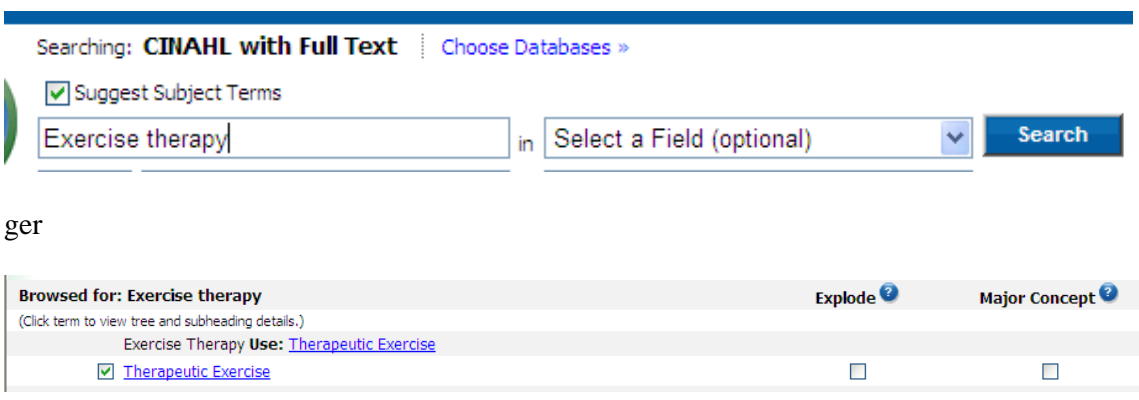

att termen som vi ska använda i Cinahl är Therapeutic exercise – vi söker I databasen och gör samma procedur med Physical fitness.

Om vi plockar fram sökningarna under fliken Search history ser vi att vi fått många träffar och det blir inte färre om vi väljer att kombinera med OR.

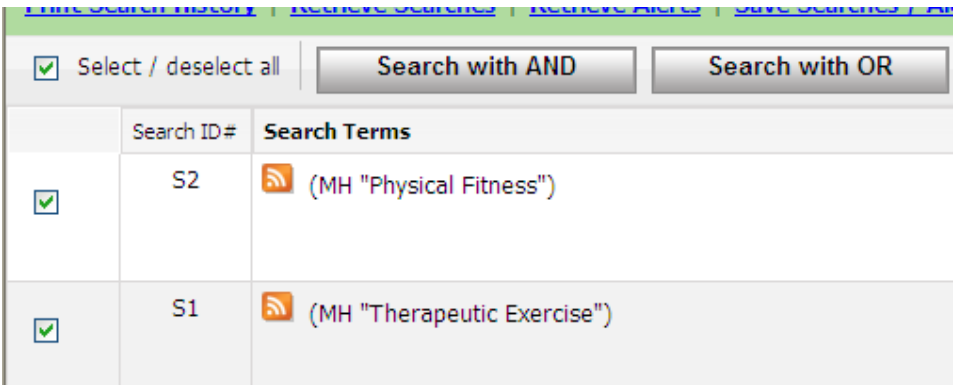

12380 artiklar har vi nu att arbeta med. För att få detta till en hanterlig mängd får vi här nyttja möjligheten till begräningsningar som i Cinahl heter

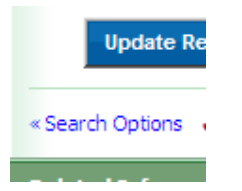

Här kan man arbeta på samma sätt som i PubMed. Förslag till begränsningar är:

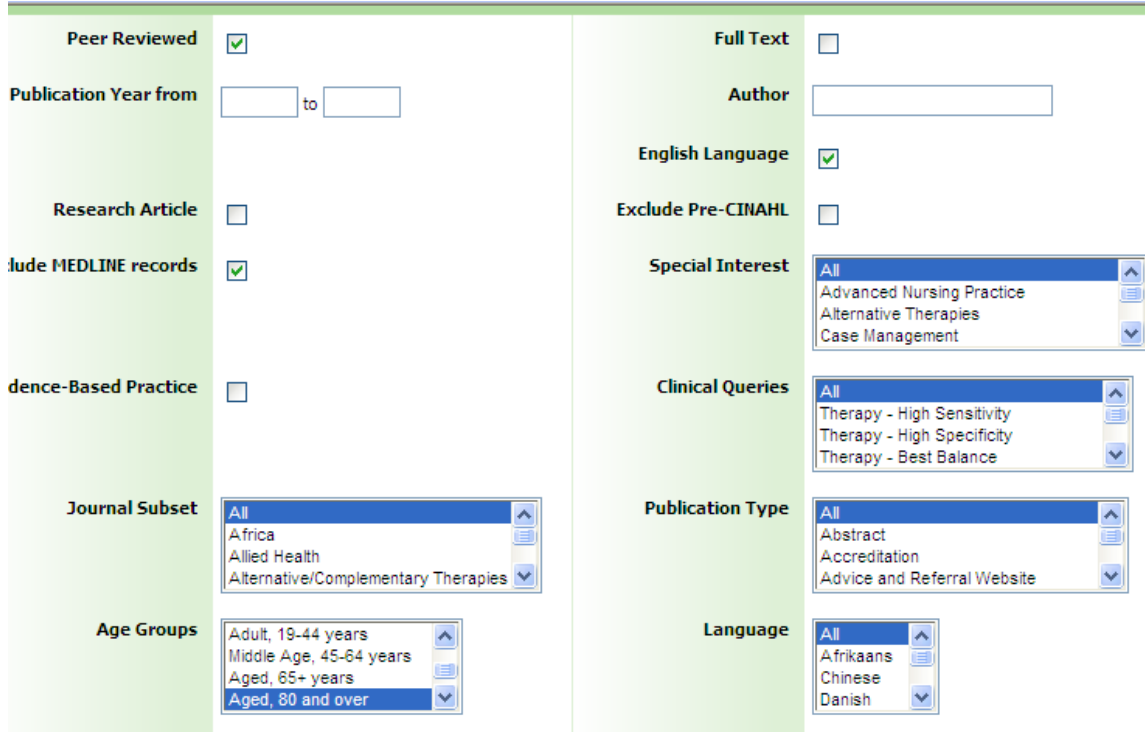

En sådan sökning ger kvar 322 artiklar som man kan titta på.

Här finns en hel del som kan vara intressant t ex nr 11

 $SFA = Lules$ 

11. Relationship between fitness and cognitive performance in younger and older adults. (includes abstract); Newson RS; Kemps EB; Psychology & Health, 2008 Apr; 23 (3): 369-86 (journal article - research, tables/charts) ISSN: 0887-0446 CINAHL AN: 2009882237 A PDF Full Text Add to folder | Cited References: (60)

som man ju kan ta ut direkt som pdf.

Vill man fortsätta och gå över till att söka i AMED. Detta är ju en relativt liten databas med små möjligheter till begränsningar om man jämför med t ex PubMed och Cinahl. Detta innebär att man får söka en aning "trubbigt" – vilket kan leda till att man får många artiklar att titta igenom.

Ett sätt att begränsa är att leta sökorden i fältet Keyword

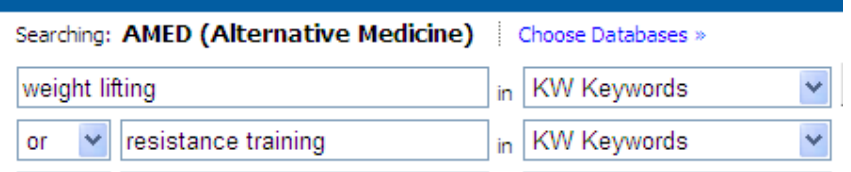

resultatet i detta fall blir 441 träffar. Låt oss fortsätta med att leta artiklar om Styrketräning och äldre. Nu hade det varit naturligt att gå till någon "LIMIT-funkntion" och begränsa dessa 441 artiklar till sådan som handlar om äldre, men om man försöker göra som i Cinahl dvs klicka på

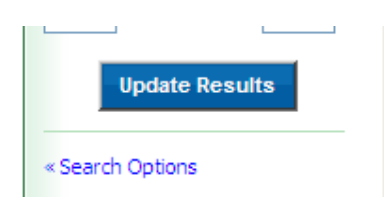

blir man bara besviken eftersom begränsningsmöjligheterna i AMED är så få.

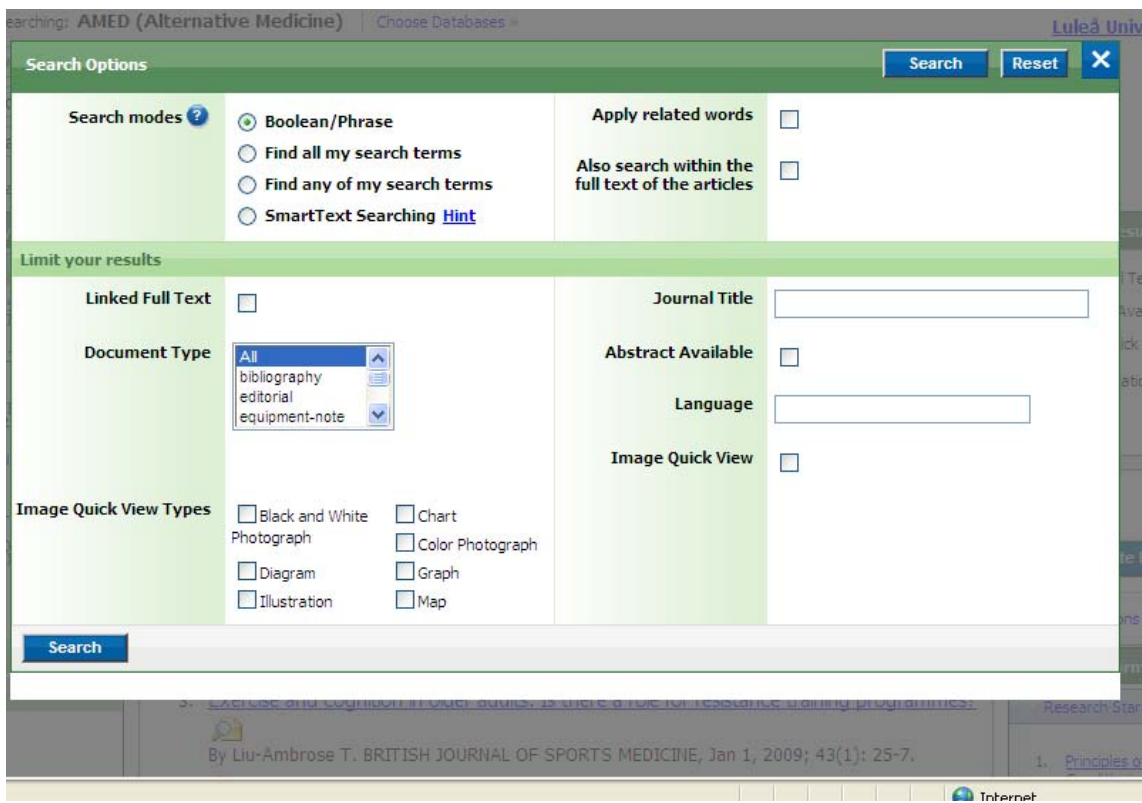

Vi får helt enkelt gå och göra en vanlig sökning med ord som Aged och Elderly.

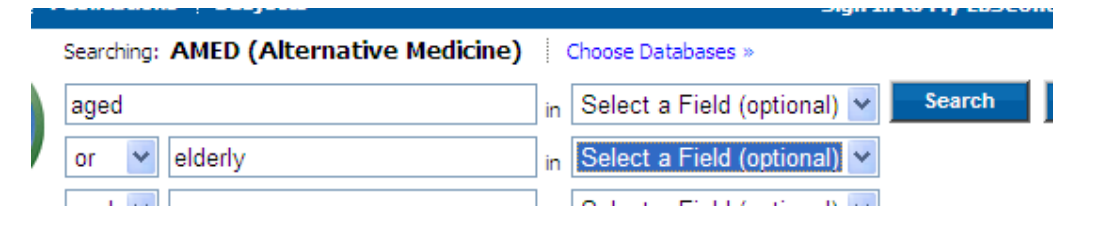

som ger 12502 träffar som vi nu får kombinera med vår första sökning. Våra sökningar hittar vi även i denna databas under fliken

Search History/Alerts

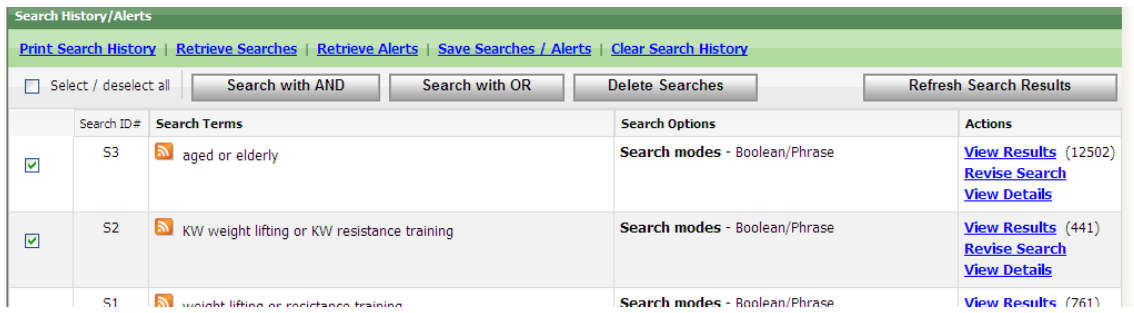

I detta fall kombinerar vi S2 med S3 och använder oss av knappen

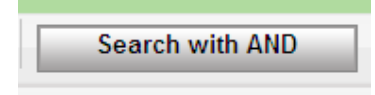

för att kombinera sökningarna. Kom ihåg att först tömma sökrutan!.

Resultatet blir i vår sökning att vi hittar 108 artiklar som vi får titta igenom.

Om man är ute efter att söka efter evidensbaserad information kan man i de flesta databaser göra det med en enkel knapptryckning

I PubMed väljer man under fliken Limits

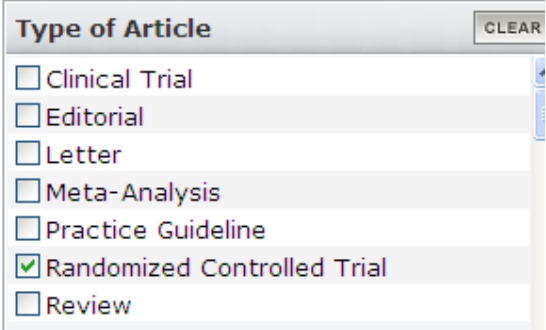

Om man går över till Cinahl hittar man motsvarande begräsning om man väljer att gå till Search options och klicka för

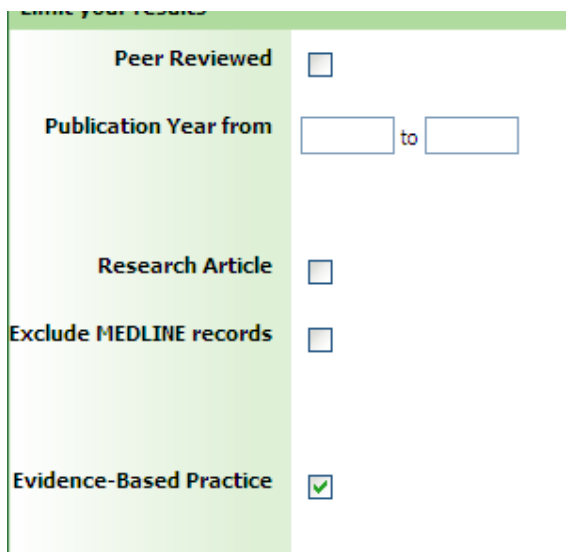

Alternativet är att man söker i databasen PEDRO som är specialiserad på den sortens material.

Ett problem med många av artiklarna som man hittar är att de ofta handlar om personer som lider av någon sjukdom. För att undvika detta kan man även söka i

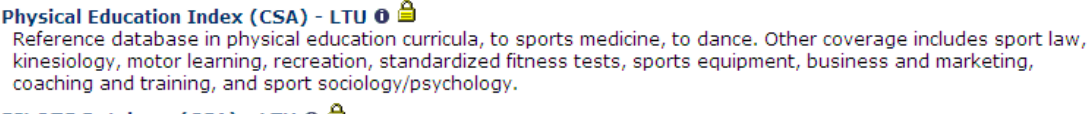

En databas som bjuder på ett helt annorlunda gränssnitt.

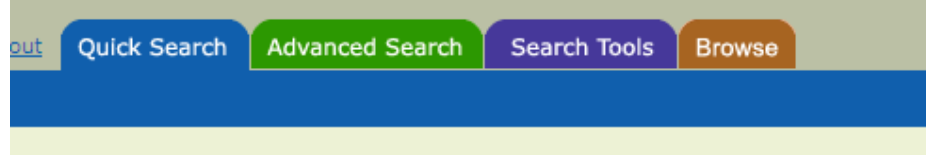

Även här kan man arbeta på många olika sätt. Det kan kännas naturligt att börja att soka i Advanced serach, men i detta exempel går vi i stället till Search Tools

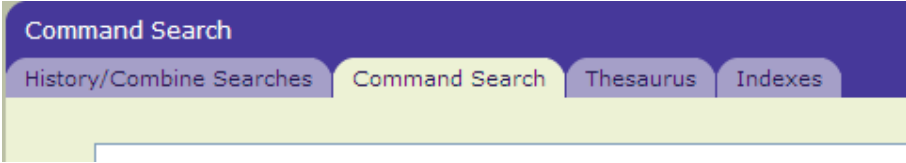

Här kan man säka i databasens Thesaurus (ämnesorden) och vi börjar att arbeta på det viset. Vi använder oss av de tidigare nyttjade sökorden.

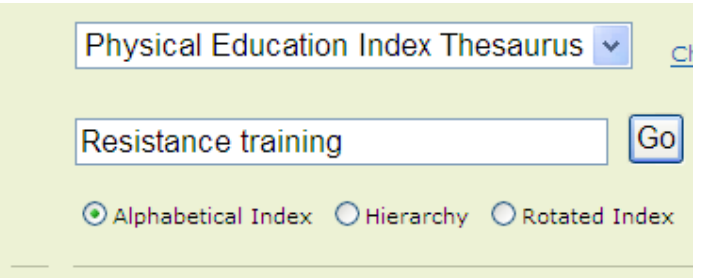

Och ser att här får vi förslag på ett annat ämnesord – Resistance exercise

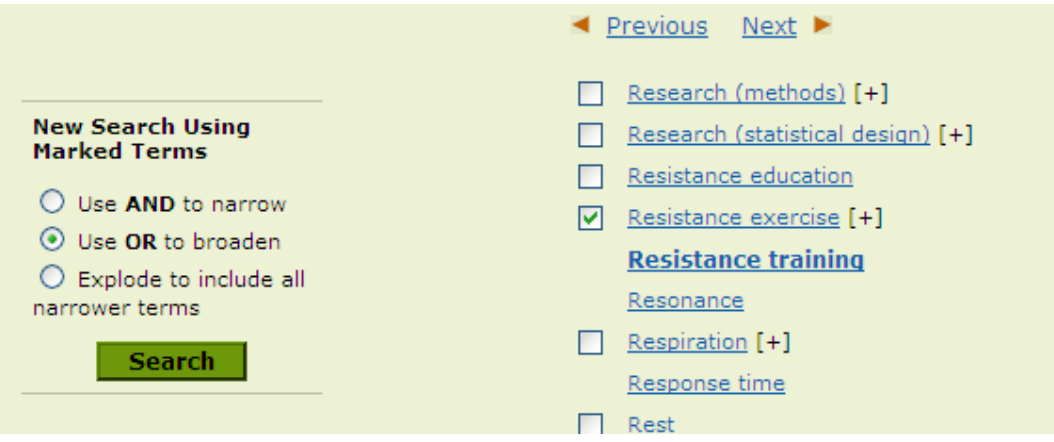

Vi bockar i rutan och klickar på Search.

Vi hittar i det närmaste 1600 vetenskapliga artikalr

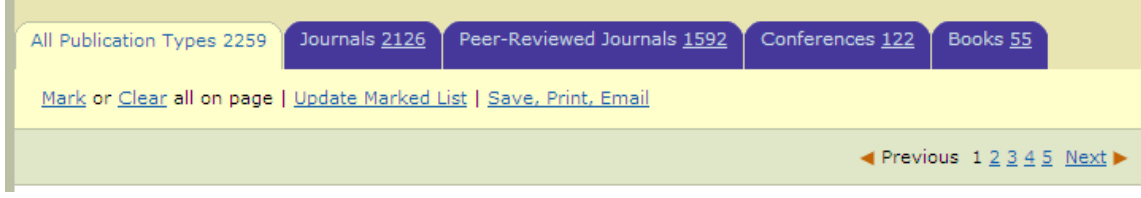

Nu får vi börja begränsa och vi kan väl fortsätta att titta på om det finns artiklar som handlar om äldre och styrketräning så vi skriver in

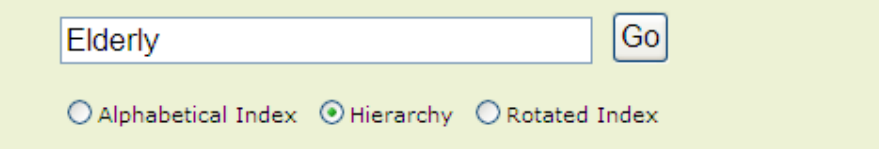

Och söker – vi får till svar

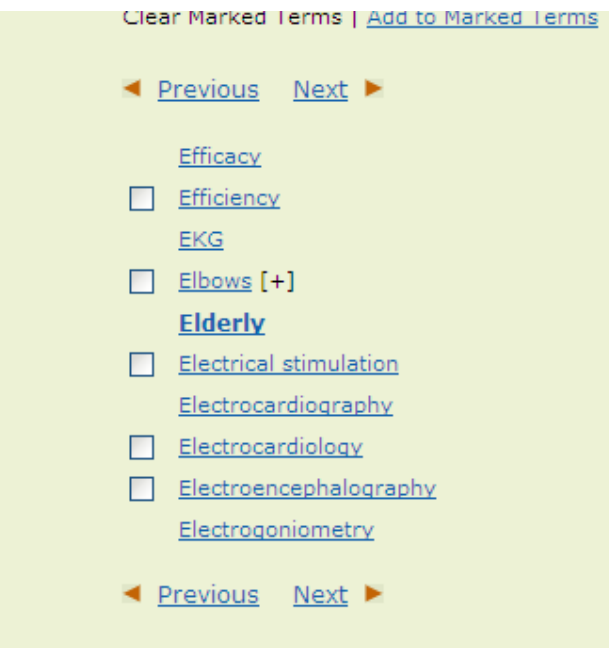

Som synes finns ingen ruta framför vår önskade term så vi klickar på Elderly för att få veta mer.

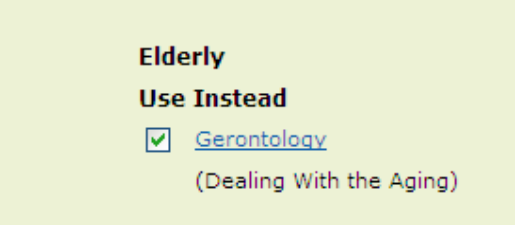

Som synes ska vi i denna databas använda termen Gerontolgy när vi söker artiklar om äldre.

Vi gör sökningen och hittar

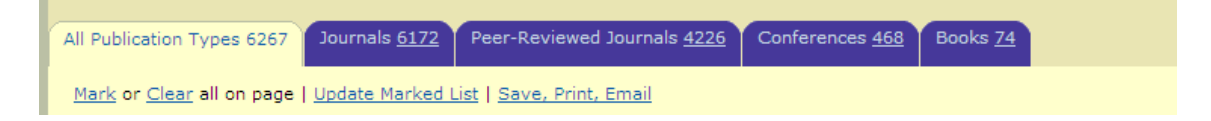

Massor av artiklar så nu gäller det att kombinera och det gör vi via

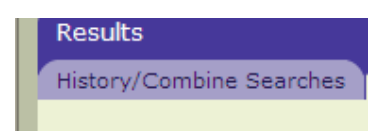

Här hittar vi våra tidigare sökningar

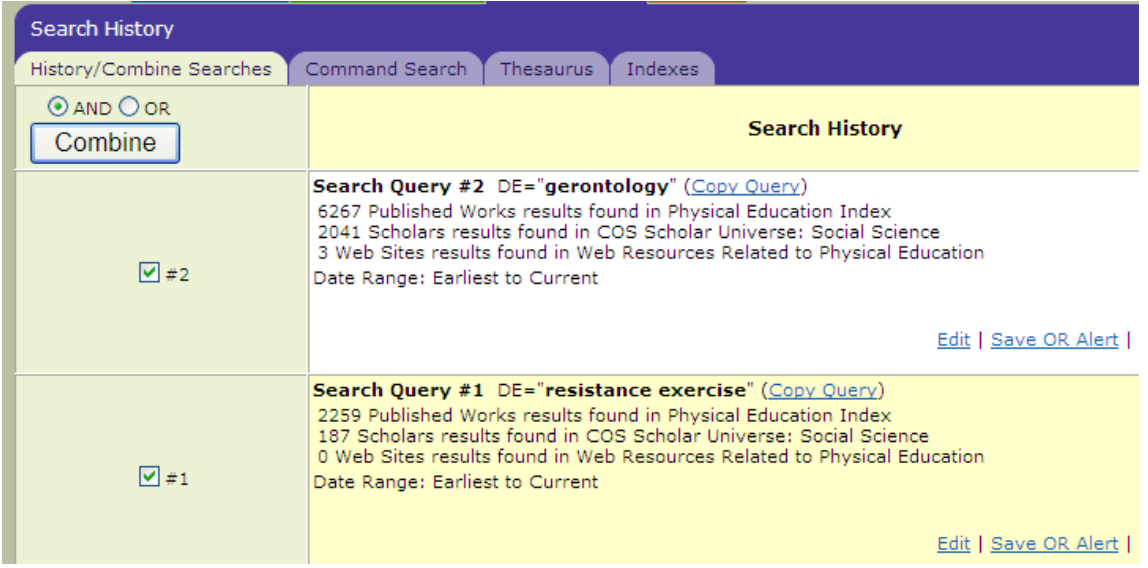

Så nu är det bara att markera det vi vill ha och klicka på Combine.

Vilket i detta fall ger

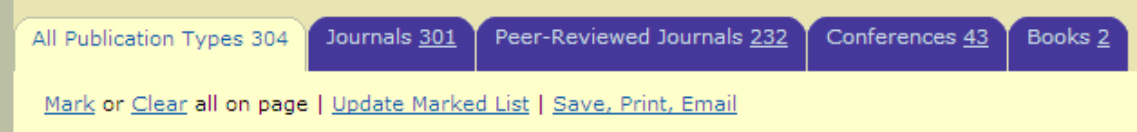

Vilket ju kan synes ganska mycket att gå igenom. Nu har denna databas inte allt för bra begränsningsmöjligheter, men vi kan titta närmare på en referens

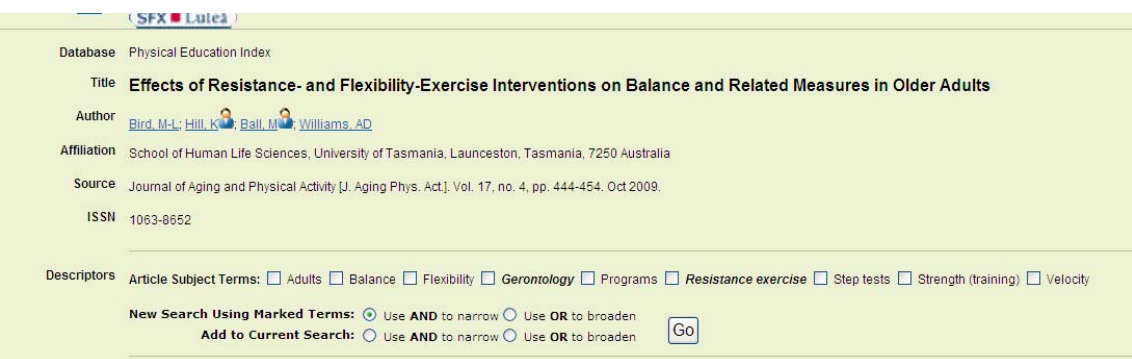

Och här hittar vi andra ämnesord som kan vara av intresse… kanske vi ska lägga på sökordet Balance om det är den sortens artiklar vi söker osv.

Även när det gäller artiklar om konditionsträning finns det mycket matnyttigt i denna databas. Vi börjar med att söka med de termer som vi redan tidigare har hittat – Physical fitness alternativt Exercise therapy för att se om det är begrepp som man använder även i denna databas.

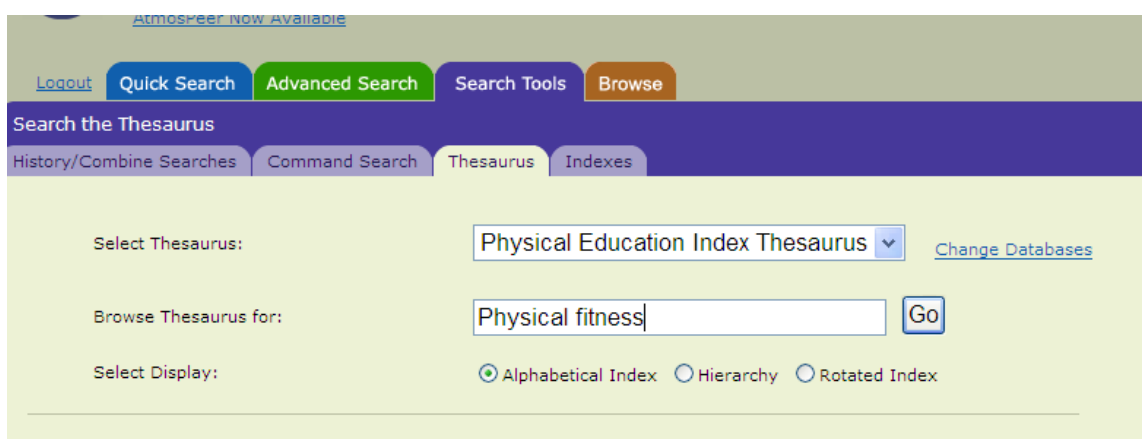

#### Den önskade termen finns

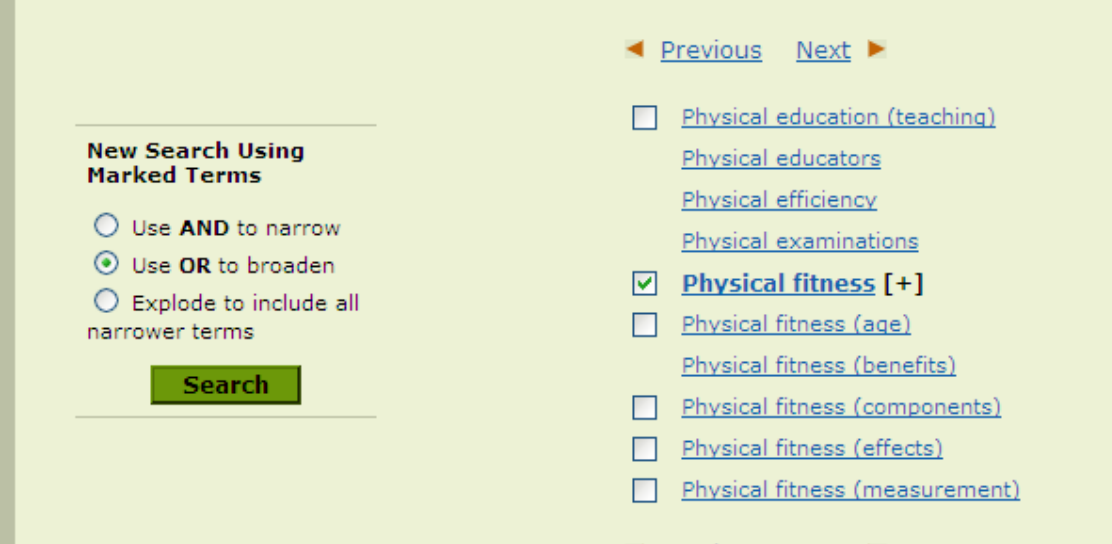

Och en sökning ger att vi hittar massor med artiklar

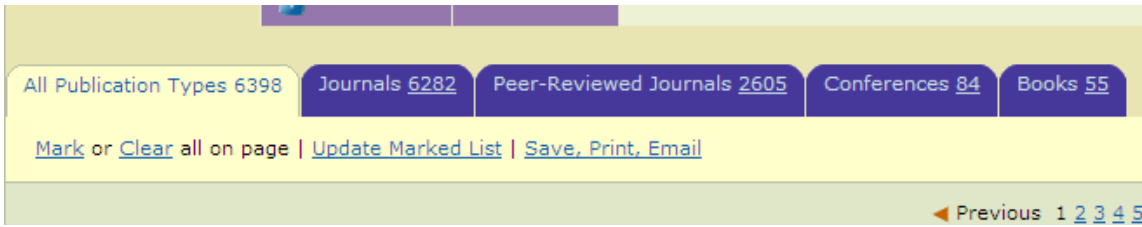

Så vi kanske nöjer oss med denna ingång. Nu ska vi ju inte titta igenom 2605 artiklar utan vi får begränsa oss, i detta fall kan vi se om det finns artiklar som handlar om Konditionsträning i ungdomsåren dvs vi söker på

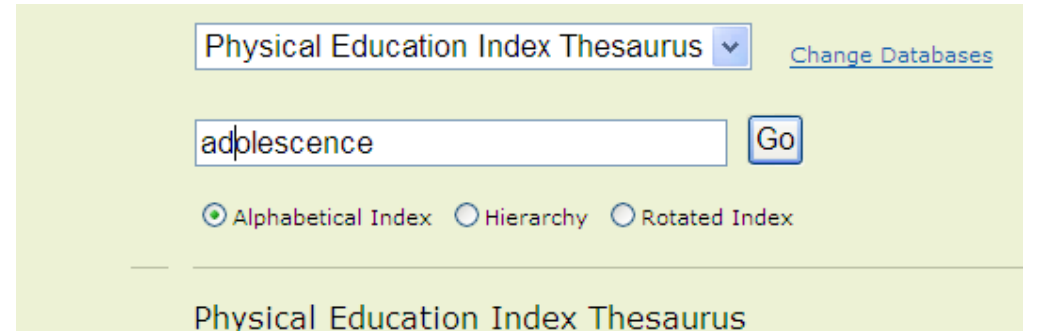

Hittar att begreppet finns i databasen och sökningen ger bra med material

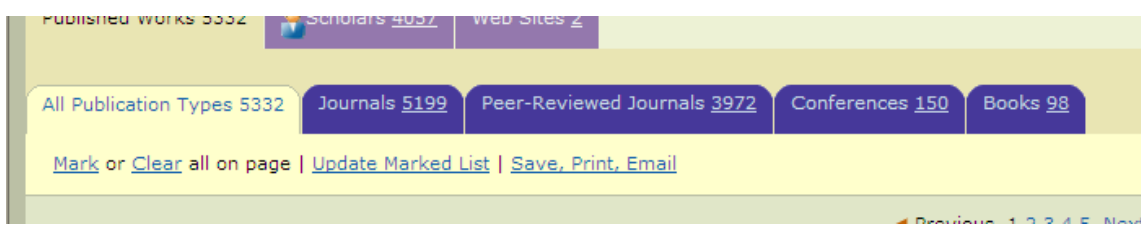

### Nu återstår att sammanfoga våra tidigare sökningar

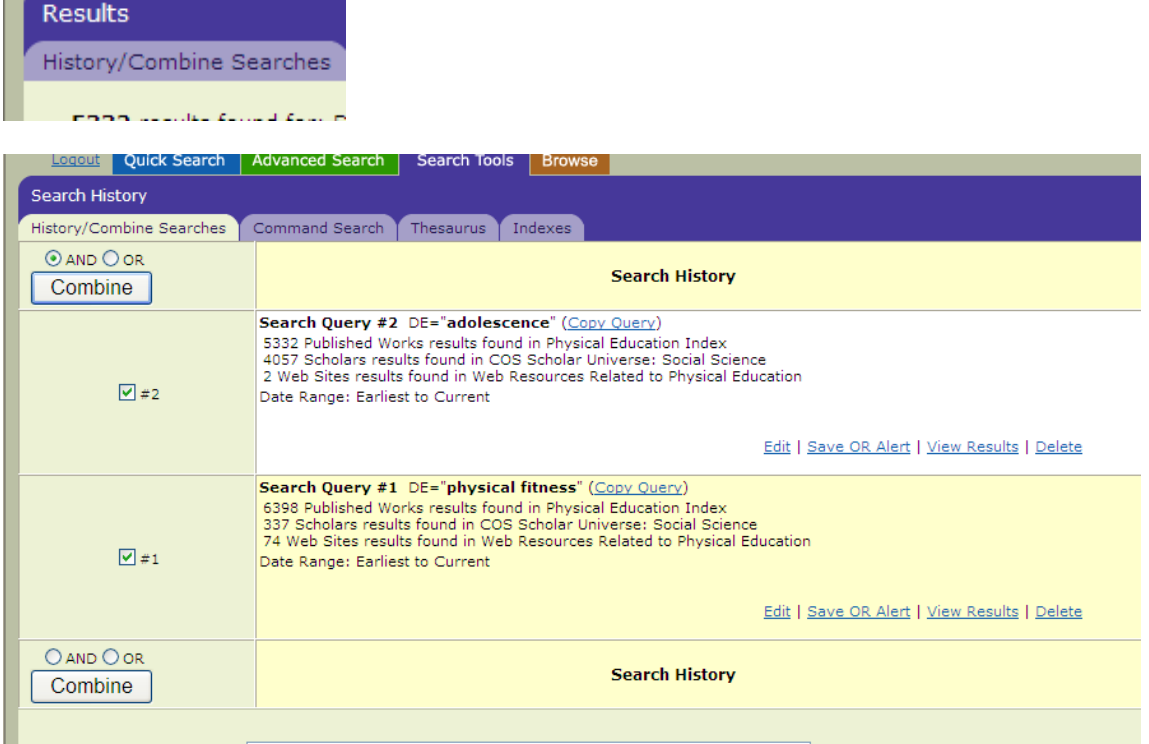

Och resultatet av våra ansträngningar blev

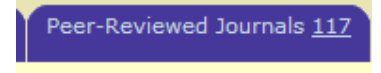

ed List LSave, Print, Email

.

Dvs en ganska lämplig mängd artiklar att börja beta av.